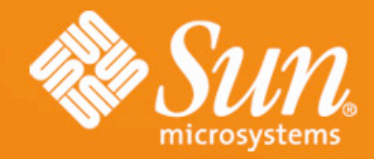

### **GlassFish Monitoring with JMX, Jconsole, Glassbox and AMX**

**Sun Community Days Sydney, Australia 06 March 2008**

**Chris Fleischmann Sun Microsystems, Inc.**

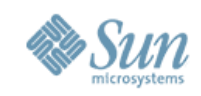

## **Agenda**

- GlassFish Monitoring OOTB
- JConsole and JMX Monitoring
- Open Source project Glassbox
- AMX and GlassFish Management Rules

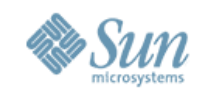

## **Agenda**

- **GlassFish Monitoring OOTB**
- JConsole and JMX Monitoring
- Open Source project Glassbox
- AMX and GlassFish Management Rules

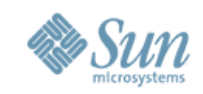

Features include:

- > CallFlow Monitoring
- > Run-Time Monitoring
- > Application Monitoring
- > Resource Monitoring
- > Transaction Monitoring

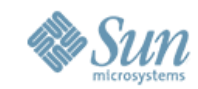

Co. Diagnostic Service System Properties

### **Configuration**

**asadmin start-callflow-monitoring [–filtertype type=value:type=value] instancename**

ORHome Version User: admin | Domain: domain1 | Server: 127.0.0.1 Sun Java<sup>™</sup> System Application Server Admin Console **EE** Common Tasks Configuration > Monitoring Application Server **Monitoring Service** Applications Enable or disable monitoring for individual server monitoring information click on Application Server Enterprise Applications Load Defaults  $\triangleright$  Web Applications EJB Modules JIVM: OFF  $\mathbf{r}$ Connector Modules **HTTP Service:**  $\blacktriangleright$   $\Box$  Lifecycle Modules OFF  $\overline{\phantom{0}}$ Application Client Modules **Transaction Service:** OFF  $\left| \cdot \right|$ Web Services **JMS/Connector Service:** OFF  $\left| \cdot \right|$ È JBI ORB: OFF  $\left| \cdot \right|$ Service Assemblies  $\blacktriangleright$   $\Box$  Components **Web Container:** OFF  $\left| \cdot \right|$  $\blacktriangleright$  Shared Libraries **EJB Container:**  $\mathbf{r}$ OFF Custom MBeans **JDBC Connection Pool:** OFF  $\mathbf{r}$ Resources **Thread Pool:** OFF  $\mathbf{v}$ **B**<sup>4</sup> Configuration Web Container **Additional Properties (0) B** EJB Container **Add Property** Delete Properties Java Message Service Name Security No items found. Transaction Service HTTP Service  $\approx$  ORB Thread Pools ► ea Admin Service Connector Service Monitoring Management Rules

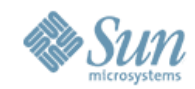

### **Call Flow Monitoring**

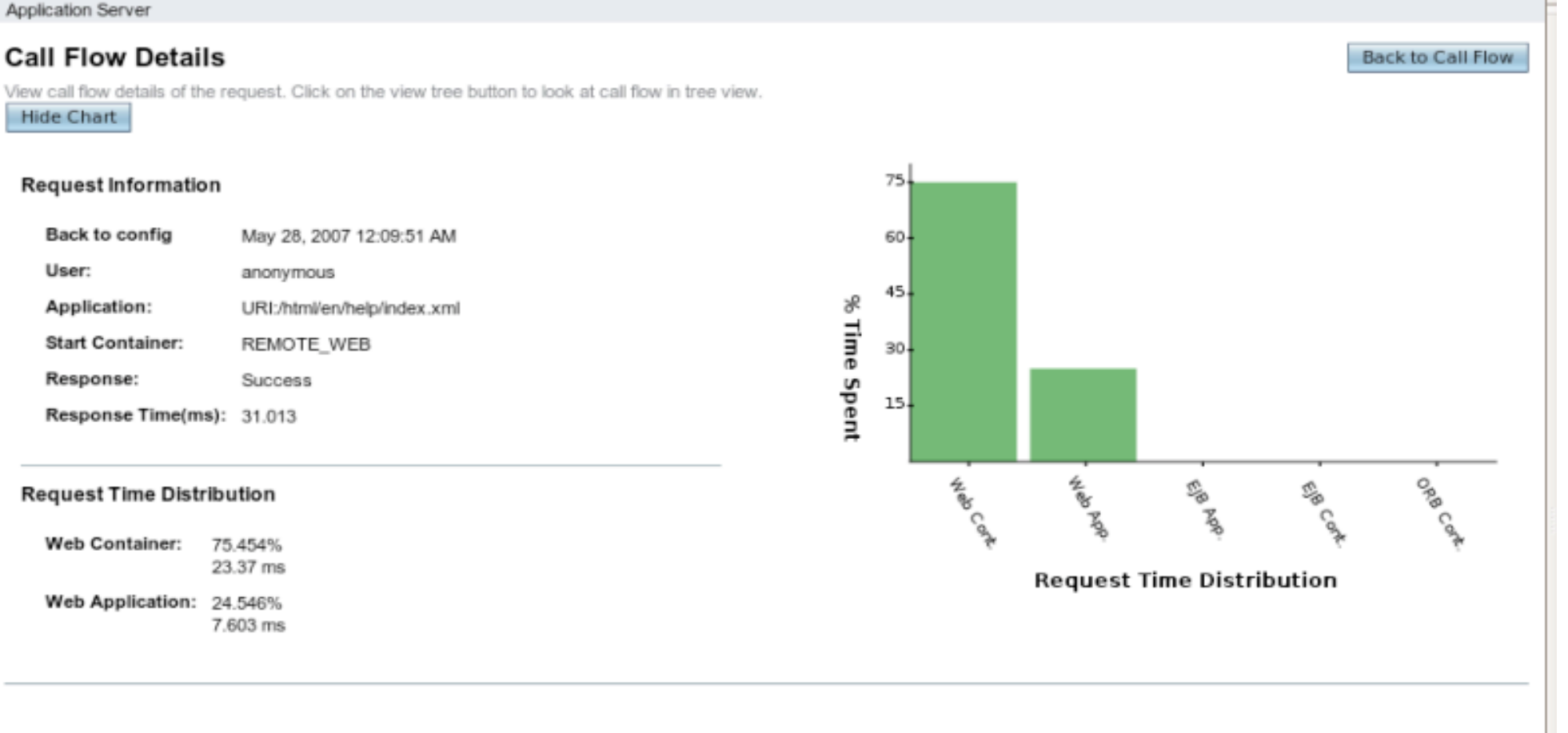

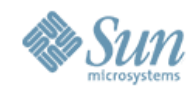

Refresh

## **GlassFish Monitoring OOTB**

### **Runtime Monitoring**

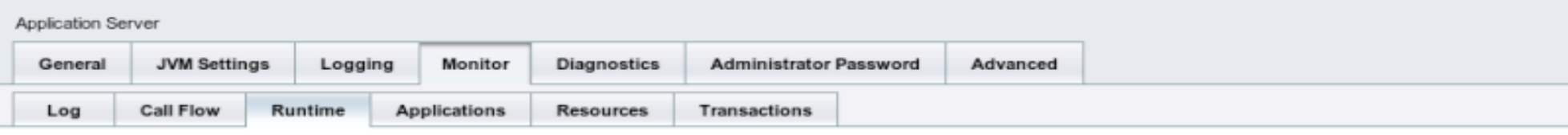

#### **Monitoring**

Observe the runtime state of Application Server components for which monitoring is enabled. To enable monitoring for a component, select Configure Monitoring.

View: memory

• Configure Monitoring

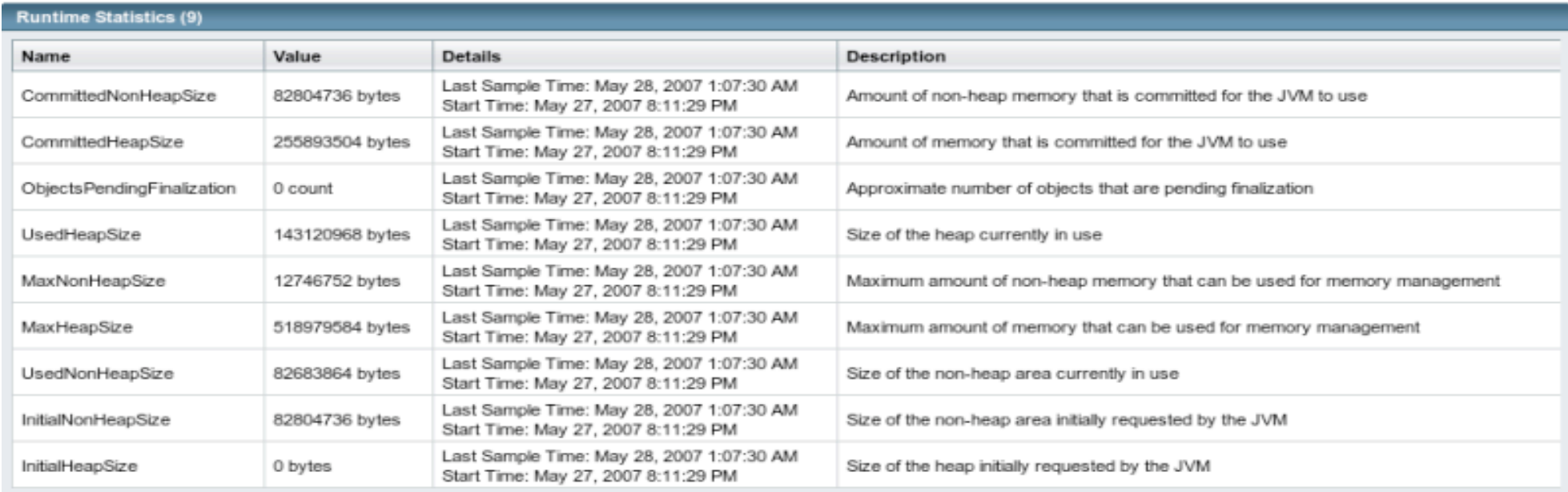

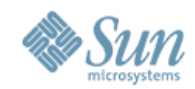

Refresh

## **GlassFish Monitoring OOTB**

### **Application Monitoring**

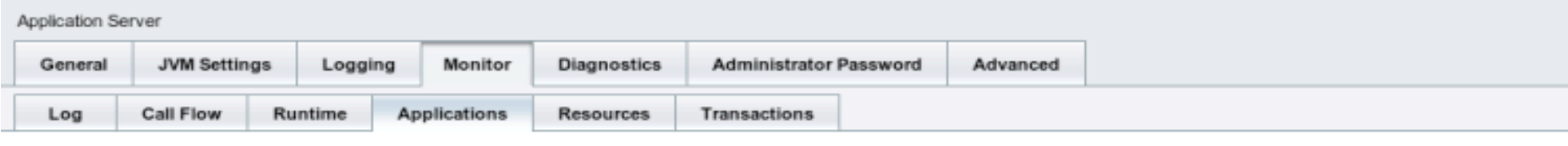

#### **Monitoring Applications**

View monitorable attributes for applications and components. Before monitoring data can be viewed, monitoring must be turned on for that application or component. Select the Configure Monitoring link on this page to turn on monitoring.

Application: adminapp

- Component: ConnectServlet

- Configure Monitoring

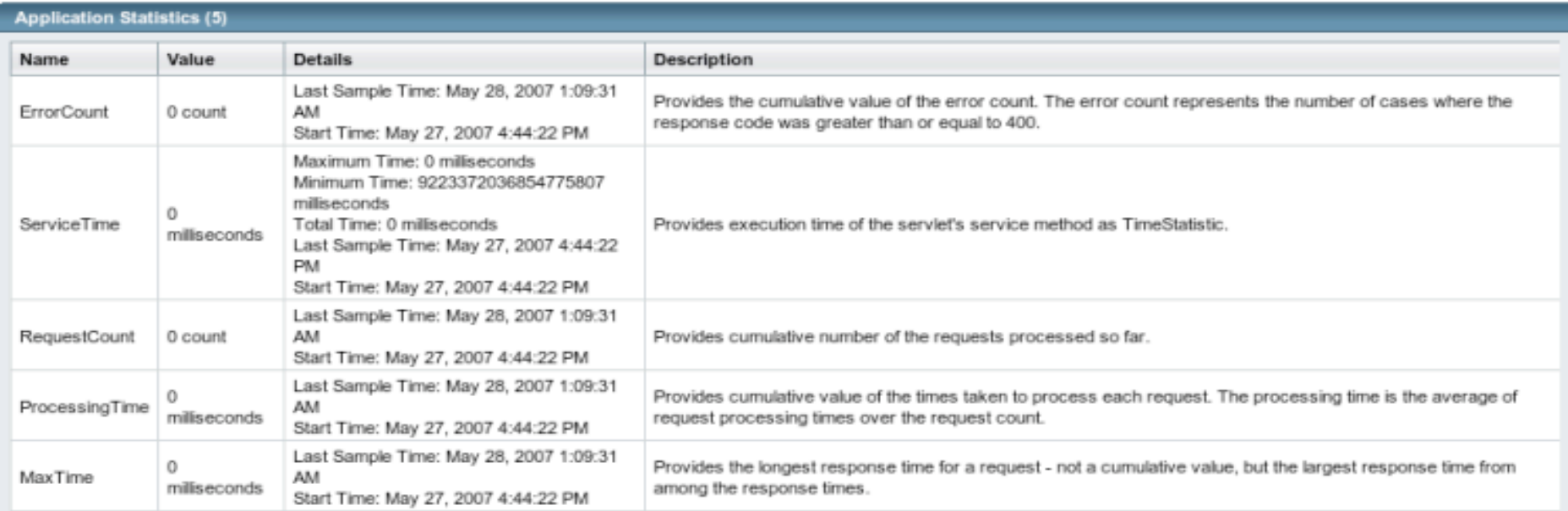

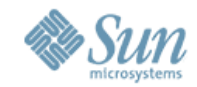

### **Resource Monitoring**

#### **Monitoring Resources**

Refresh

View monitorable attributes for pools such as the JDBC connection pool or a connector connection pool. Before monitoring data can be viewed, monitoring must be turned on. To turn on monitoring, select the Configure Monitoring link on this page.

View: DerbyPool  $\blacktriangleright$  Configure Monitoring

#### **Resource Statistics (14)**

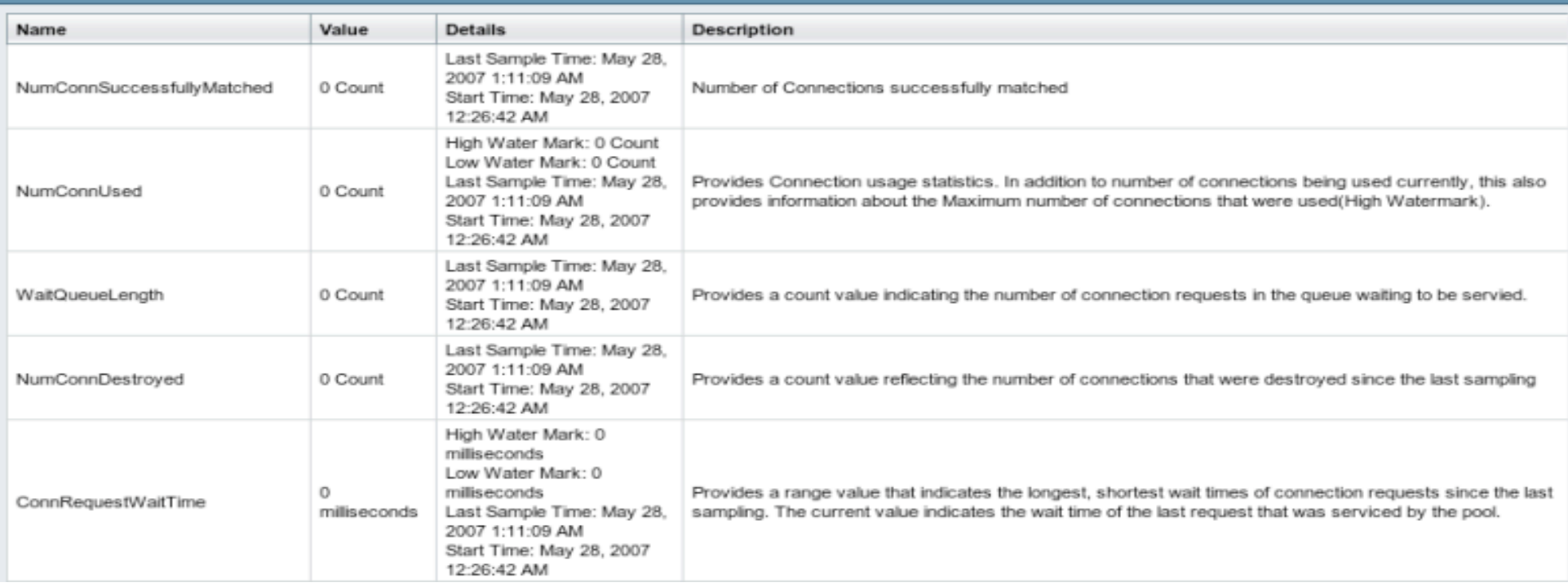

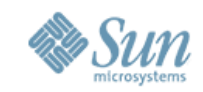

## Quick Demo

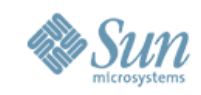

## **Agenda**

- GlassFish Monitoring OOTB
- **JConsole and JMX Monitoring**
- Open Source project Glassbox
- AMX and GlassFish Management Rules

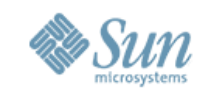

## **JMX Support in GlassFish v2**

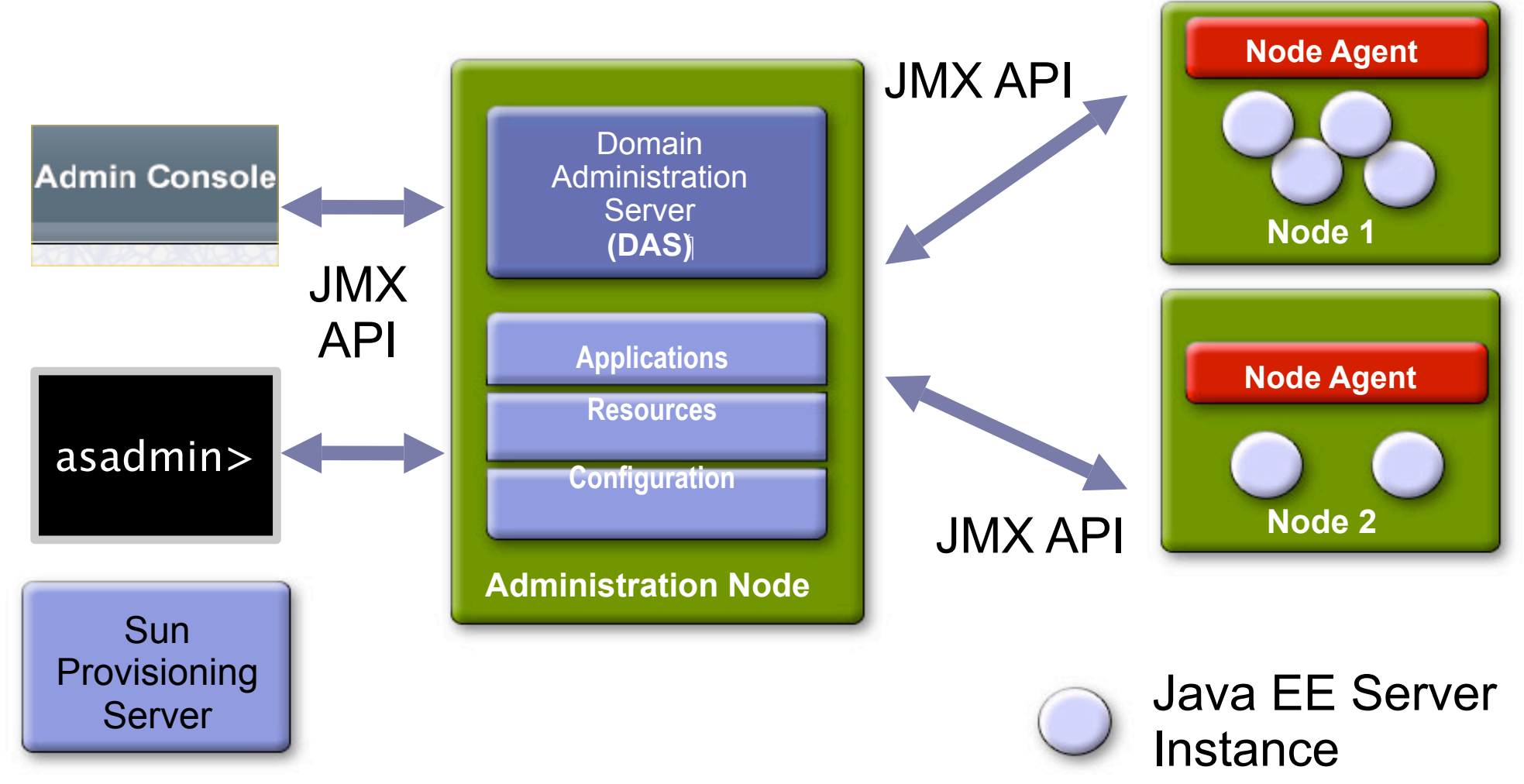

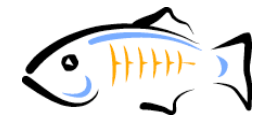

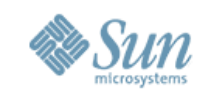

- JConsole Features Include:
	- > Overview: Displays overview information about the Java VM and monitored values.
	- > Memory: Displays information about memory use.
	- > Threads: Displays information about thread use.
	- > Classes: Displays information about class loading.
	- > VM: Displays information about the Java VM.
	- > MBeans: Displays information about MBeans.

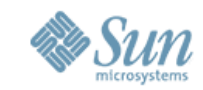

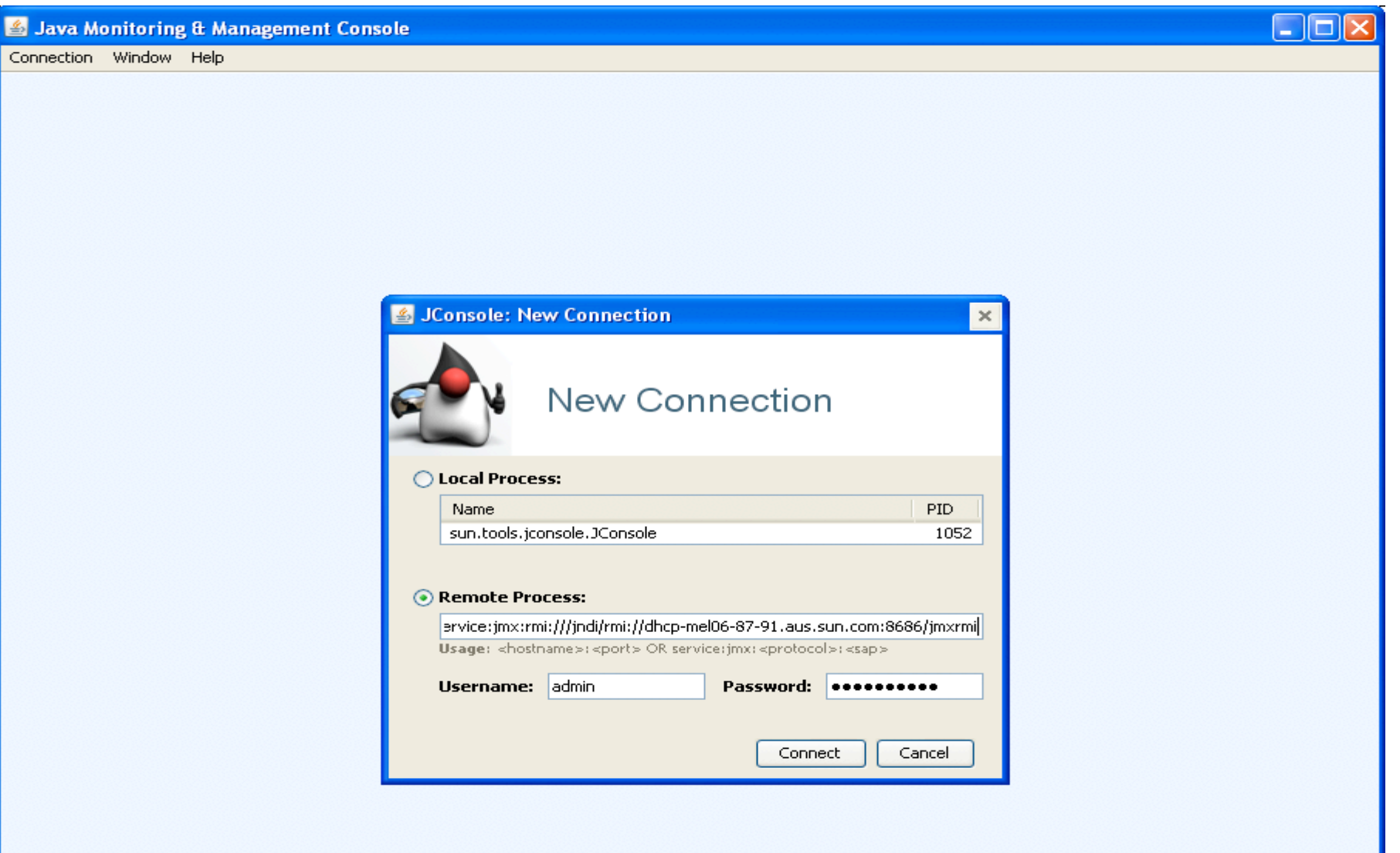

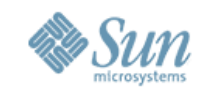

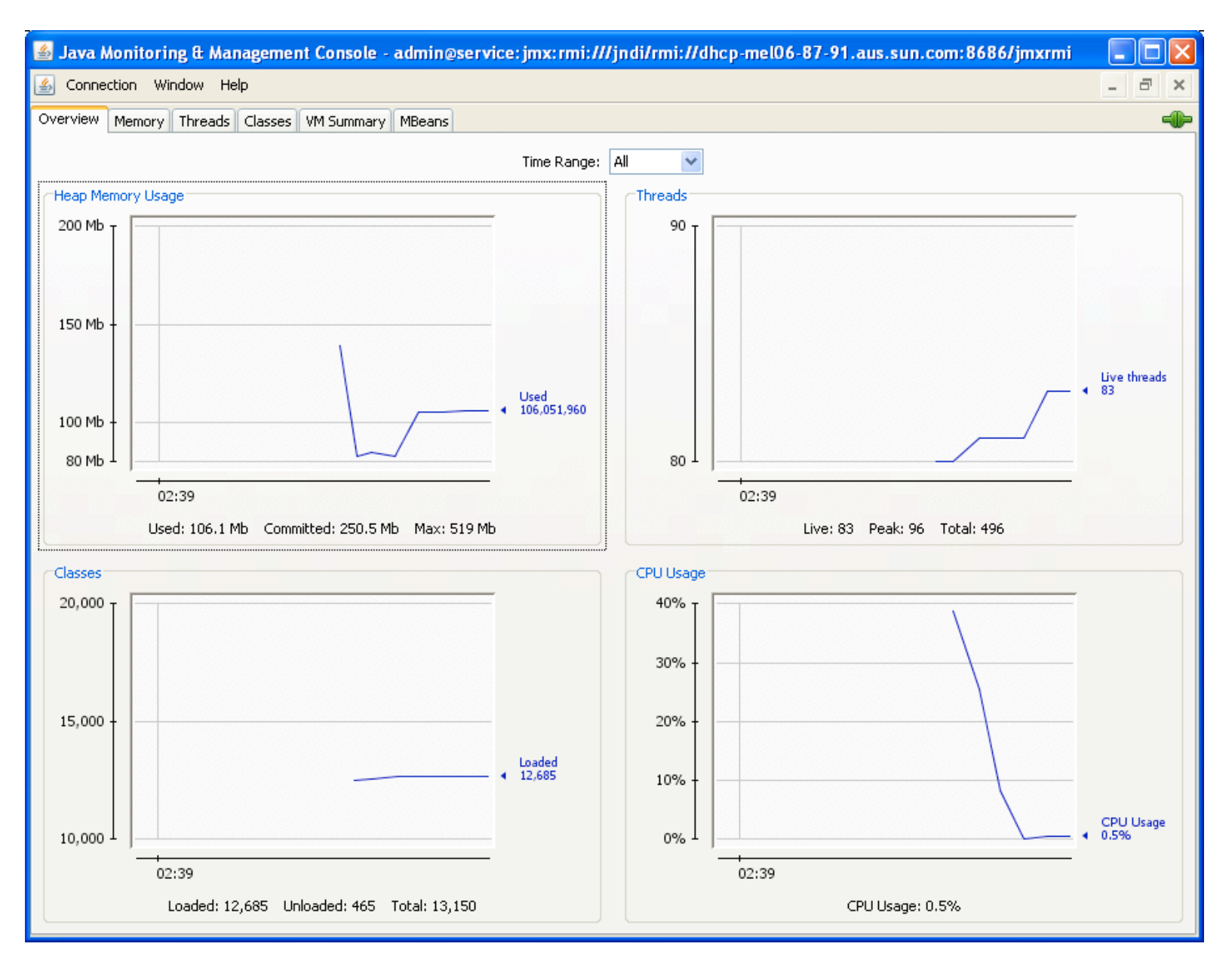

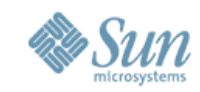

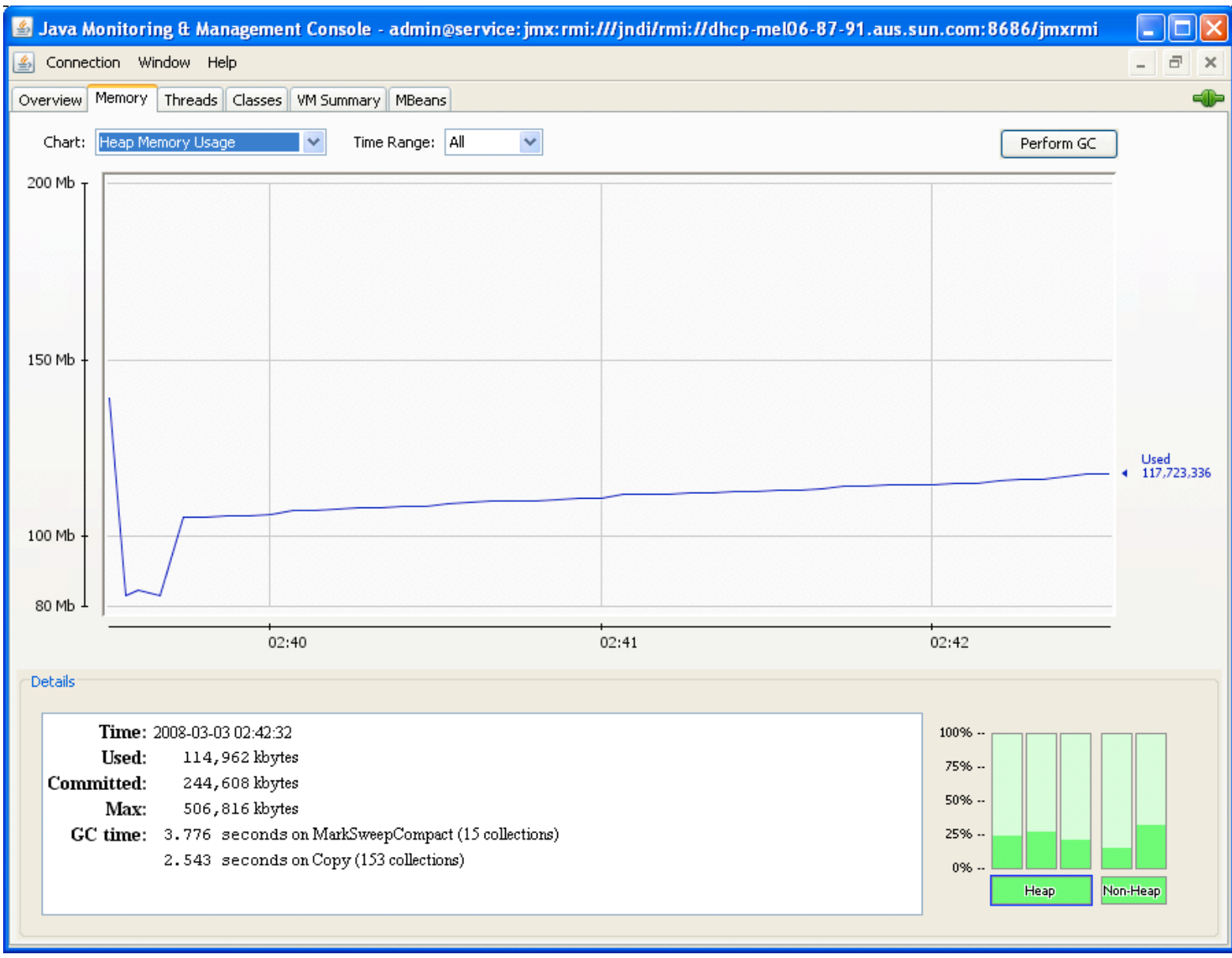

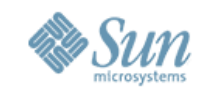

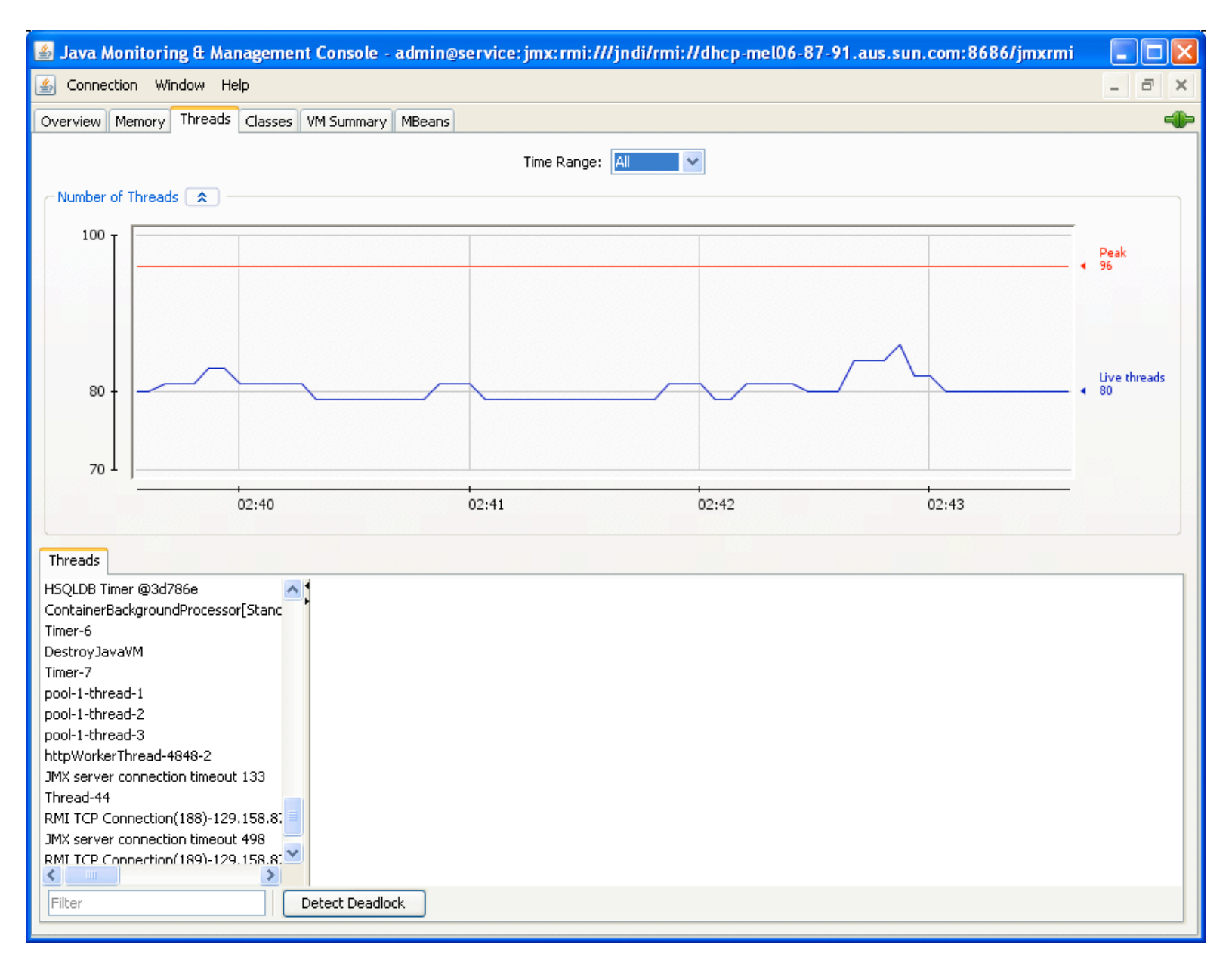

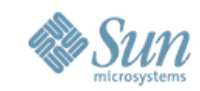

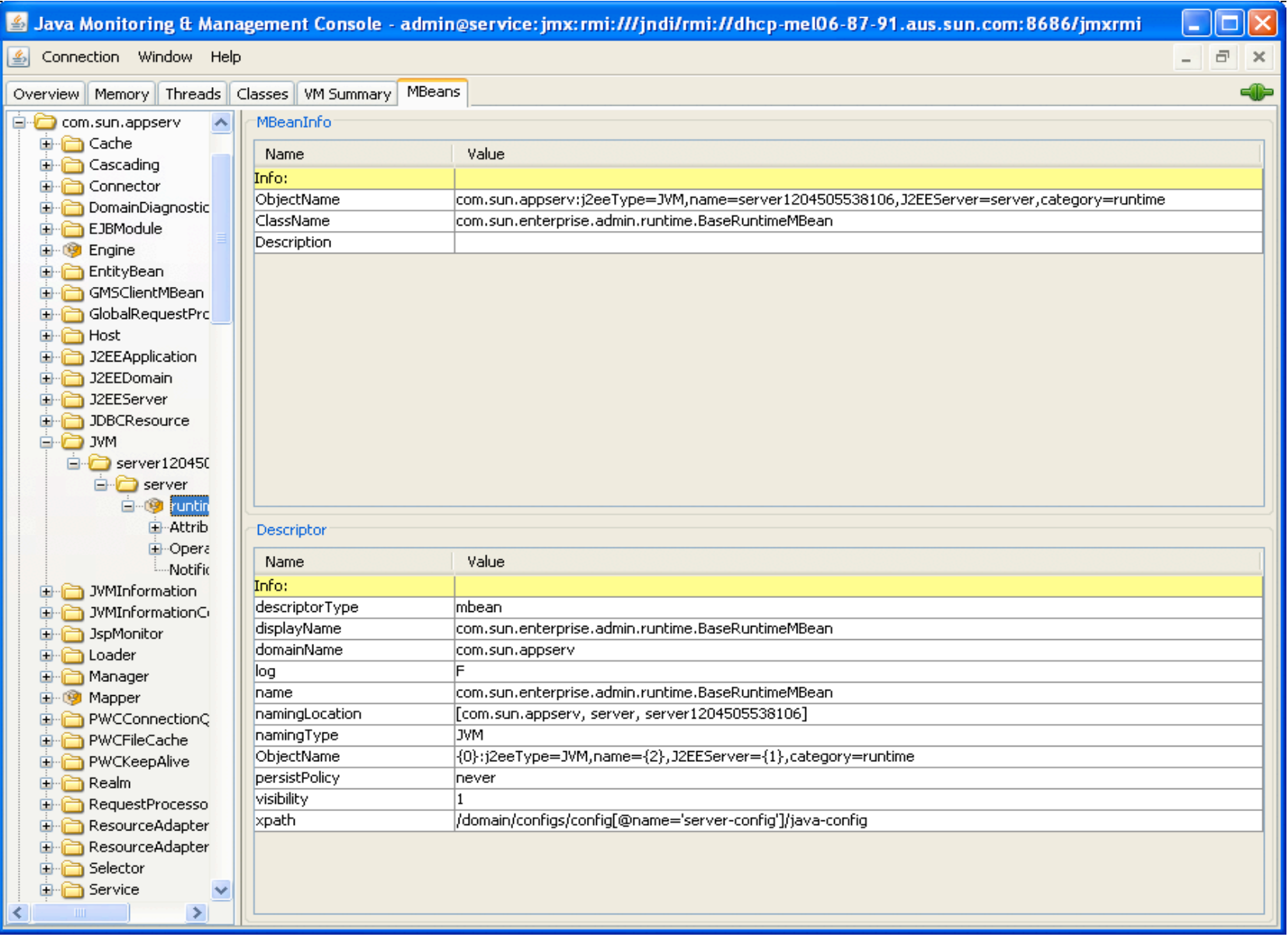

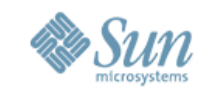

## Quick Demo

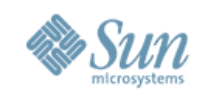

## **Agenda**

- GlassFish Monitoring OOTB
- JConsole and JMX Monitoring
- **Open Source project Glassbox**
- AMX and GlassFish Management Rules

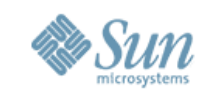

- Glassbox Inspector 2.0 an open source non-intrusive and light-weight Java application monitoring package with:
	- > Monitoring metrics collection based on Aspect-Oriented Programming (AOP) approach using AspectJ 5
	- > Collected monitoring metrics exposed via the Java Management Extensions (JMX) Managed Beans (MBeans)

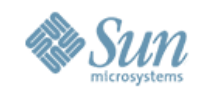

**Configuration**

- Both commons-logging\_1.1.x and log4j\_1.2.x must be added to the system classpath for GlassFish
- The Glassbox JVM parameters must be added to the launch configuration

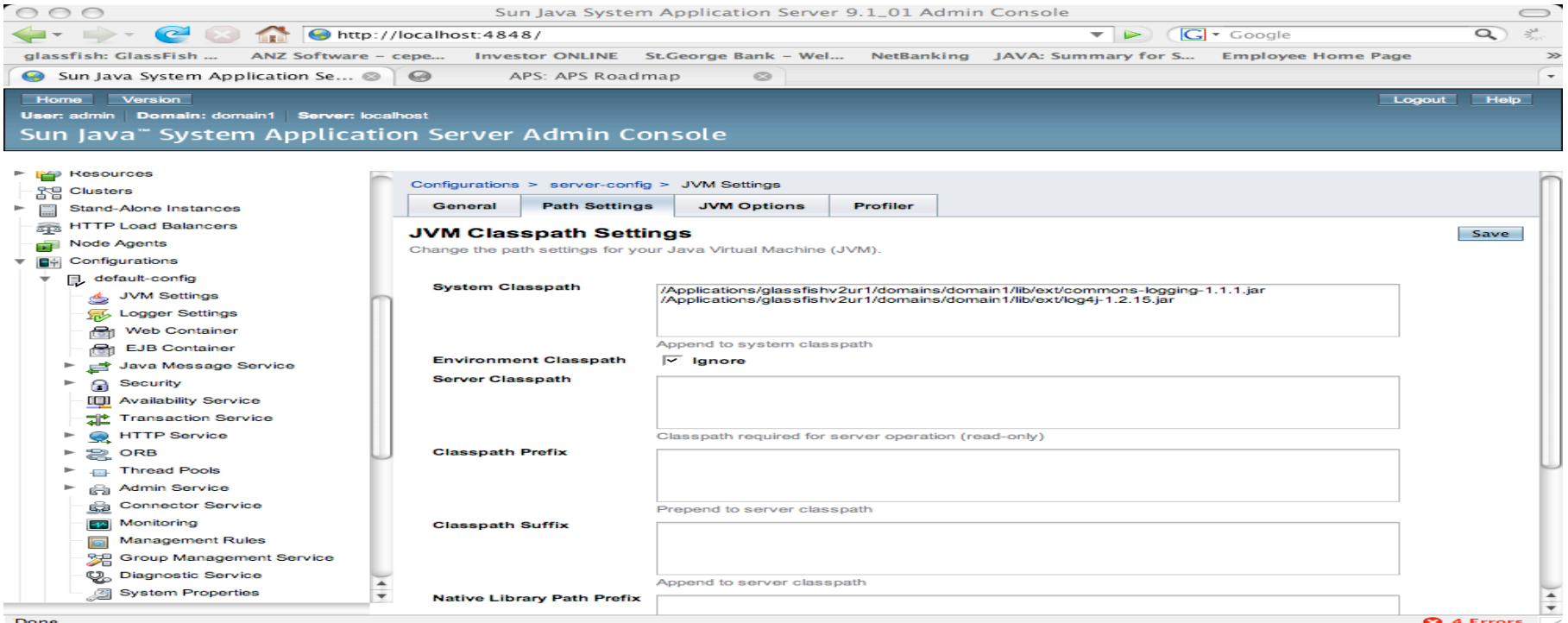

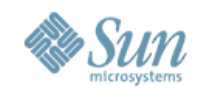

**Configuration (Cont.)**

### • Deploy glassbox.war

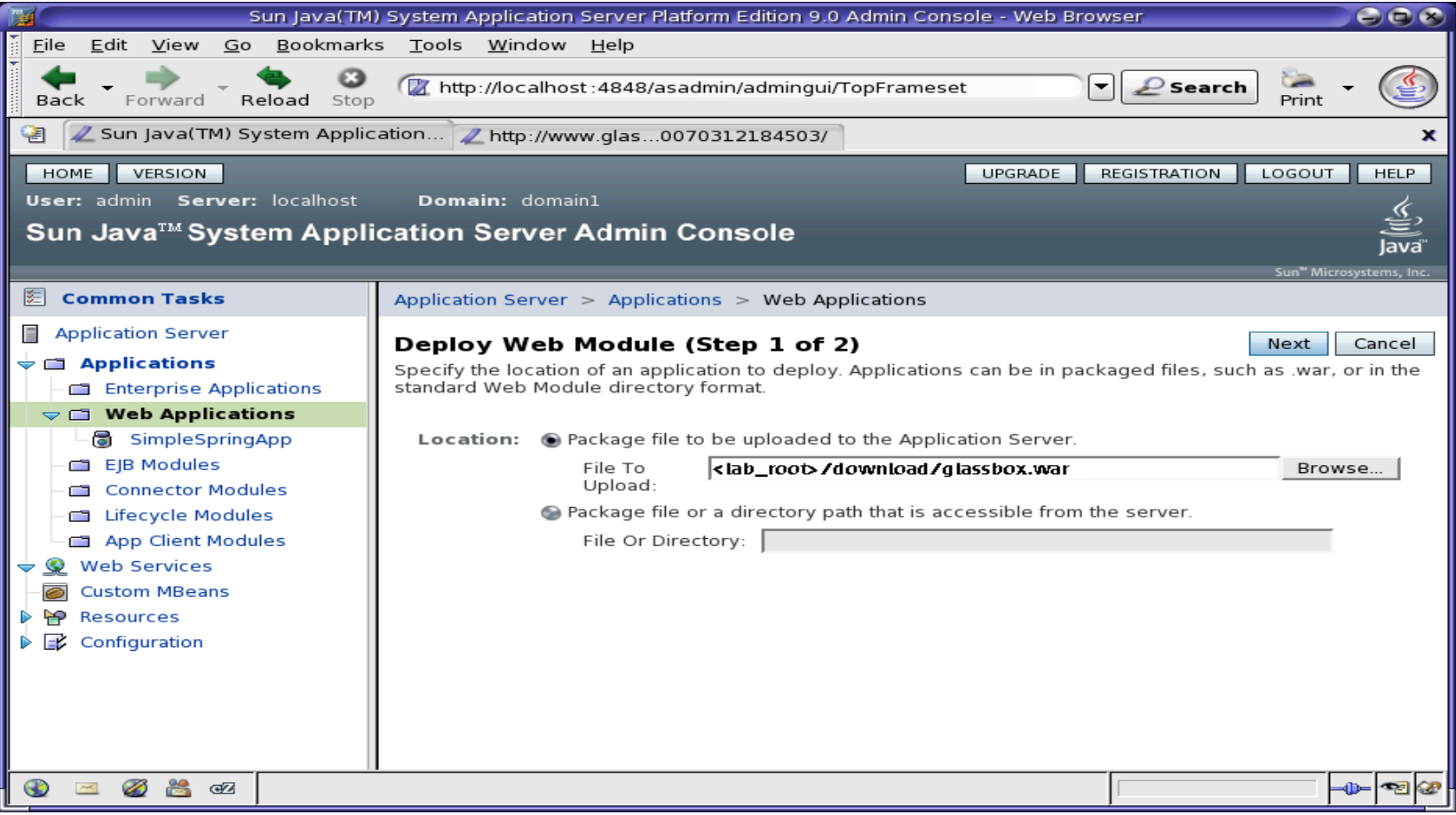

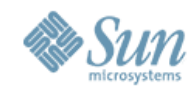

### **Sample Screenshot**

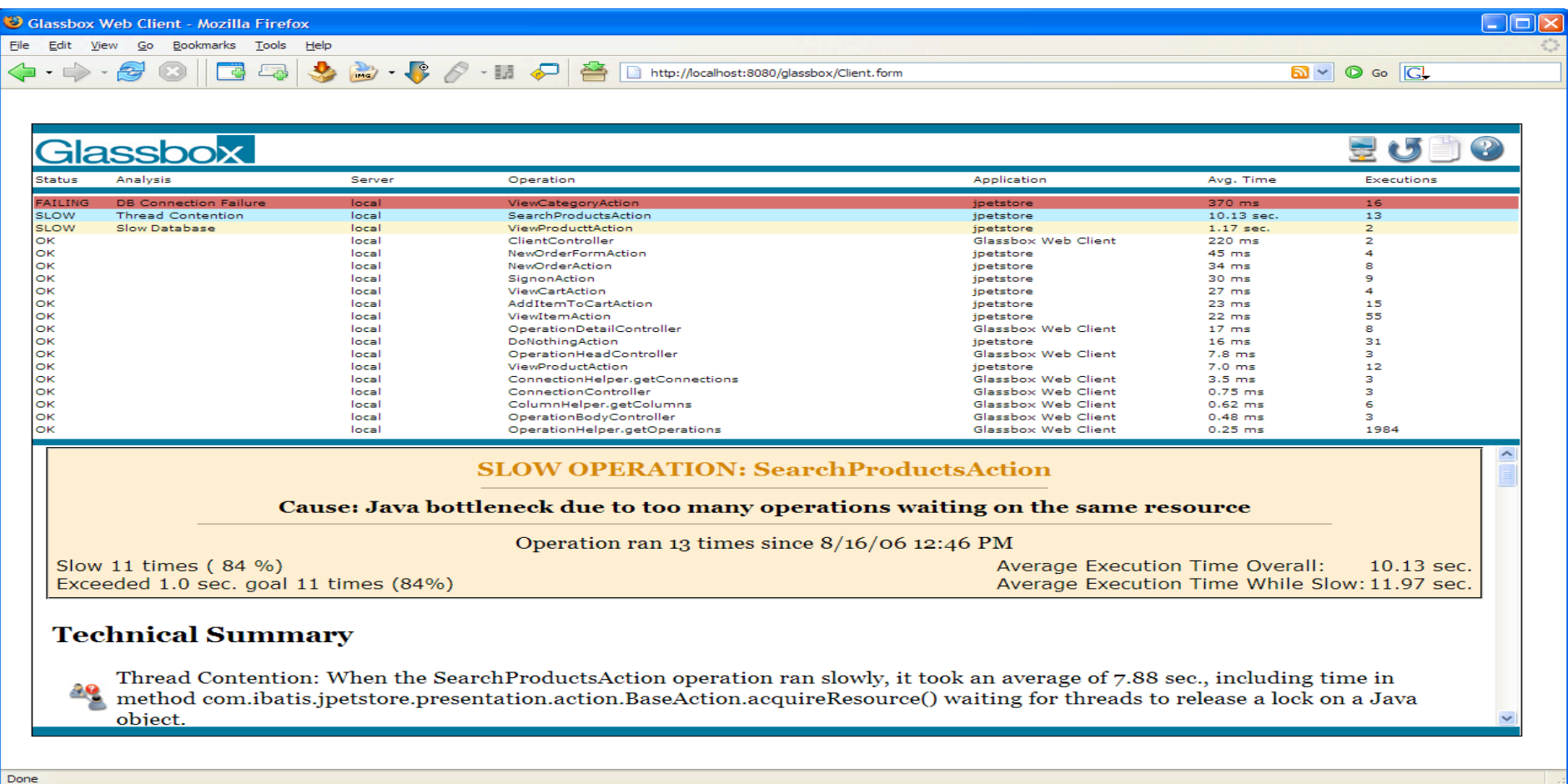

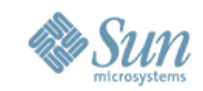

## Quick Demo

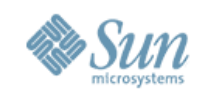

## **Agenda**

- GlassFish Monitoring OOTB
- JConsole and JMX Monitoring
- Open Source project Glassbox
- **AMX and GlassFish Management Rules**

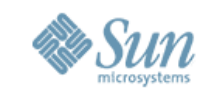

- AppServer Management EXtensions. The terms "AppServer" and "Management" should be selfexplanatory. The term "Extensions" refers to the addition of a considerable number of interfaces beyond the basic structure defined by the J2EE Management specification (JSR 77).
- AMX is composed of several hundred Java interfaces (eg "public interface DomainRoot {...} ). Each of this interfaces represents the runtime capabilities of a server-side JMX MBean residing in the AppServer.
- A good introductory article to read:

<http://today.java.net/pub/a/today/2008/01/15/dynamic-load-balancing-in-glassfish.html>

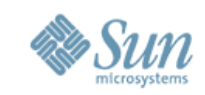

**Objectives**

- Manage complexity by self-configuring
- Improve ease-of-use by automating mundane management tasks
- Improve performance by self-tuning in unpredictable runtime conditions
- Improve availability by preventing and recovering (selfhealing) from failures
- Improve security by taking self-protective actions when security threats are detected

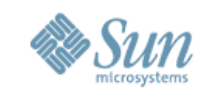

**Features**

- Using AMX we can:
	- 1.Change application server configurations—create resources, delete resources, enable or disable, etc.
	- 2.Manage servers, node agents, clusters, etc.
	- 3.Receive notifications for almost any event happening in the application server and react accordingly.
	- 4.Monitor the state of many objects that are hosted inside the application server. These include EJBs, web applications, enterprise applications, connection pools, etc.

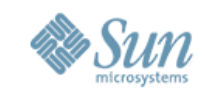

**Features**

- A management rule is a set of:
	- <sup>&</sup>gt; Event: An event uses the JMX notification mechanism to trigger actions. Events can range from an *MBean* attribute change to specific log messages.
	- > Action: Actions are associated with events and are triggered when related events happen. Actions can be *MBeans* that implement the *NotificationListener* interface.

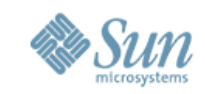

**Features**

- Important types of events are as follows:
	- > Monitor events: These type of events trigger an action based on an *MBean* attribute change.
	- > Notification events: *MBeans* can implement *NotificationBroadcaster* in order to send notifications to all listeners that registered their interest on its event notifications.
	- > System events: This is a set of predefined events that come from the internal infrastructure of GlassFish application server. These events include: lifecycle, log, timer, trace, and cluster events.

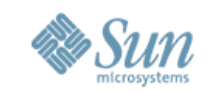

**How-To's**

- 1) Connect to the Domain Admin Server (DAS)
	- > The port used by AMX is an RMI port (default 8686), not the GUI (http/s) port. Connecting to the GUI port will not work.
	- > You will need to know whether TLS (SSL) is enabled or not in order to connect.
- 2) Use method, *public static com.sun.appserv.management.client.AppserverConn ectionSource connect*
- 3) From that point on, call *getDomainRoot()* to get an instance of *DomainRoot* and call methods from there.

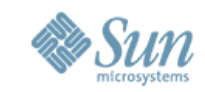

**A Simple (but useful) example**

A snippet of code to retrieve the cluster "Cluster-1" from the default domain then retrieve an instance, "instance-01" from the cluster and set the Load Balancing Weight to 25.

AppserverConnectionSource ASConnection = Connect.connectNoTLS("127.0.0.1", 8686, "admin", "adminadmin");

DomainRoot dRoot = ASConnection.getDomainRoot();

Map<String, ClusterConfig> clusters = dRoot.getContaineeMap(XTypes.CLUSTER\_CONFIG);

ClusterConfig clusterConf= clusters.get("Cluster-1");

Map <String, ClusteredServerConfig< servers = clusterConf.getClusteredServerConfigMap();

ClusteredServerConfig instance1 = servers.get("instance-01");

instance1.setLBWeight("25");

---

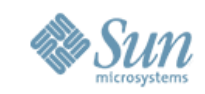

**A Simple (but useful) example**

- Define your management rule in a configuration file.
- There are three cluster events fired; when a cluster is started, stopped, or has failed.
- Remember each management rule has an event that will trigger an action. An action is a *MBean* that implements the *NotificationListener* interface.
- When the management rule triggers the *handleNotification* action method will be called

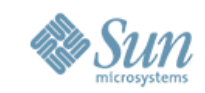

**A Simple (but useful) example**

Once you have written your rule file and your MBean class you can then deploy/register the MBean with GlassFish:

create-mbean --host <HOSTNAME> --port <PORT> --user <ADMIN USER< --name <BEAN NAME> --attributes ConfigurationFilePath=<CONFIGURATION FILE.XML> <CLASS FILENAME>

## For Example:

create-mbean --host localhost --port 4848 --user admin --name ClusterInstanceWeightsManager --attributes ConfigurationFilePath=c\:/config.xml samples.glassfish.management.clustermanager.ClusterWeightManager

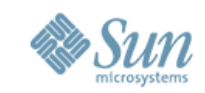

**A Simple (but useful) example**

Lastly, define the management rule, which will automatically send the cluster start notification to the new MBean when the cluster starts.

create-management-rule --eventtype cluster --host <HOST> --port <PORT< --user <ADMIN USER> --ruleenabled=true --action <BEAN NAME> --event loglevel INFO -recordevent=true --eventproperties name=<NAME OF RULE>

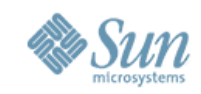

### **Resources**

• http://weblogs.java.net/blog/kalali/archive/2007/05/glassfish\_versi\_1.html

 $\left(\begin{array}{c} \end{array}\right)$ 

- http://java.sun.com/developer/technicalArticles/J2SE/jconsole.html
- http://www.glassbox.com
- https://glassfish.dev.java.net/javaee5/amx/

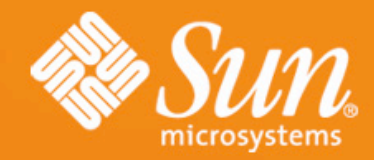

# **Questions ?**

**Chris Fleischmann** Chris.Fleischmann@sun.com

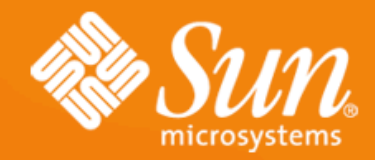

### **SUN COMMUNITY DAYS 2007-2008**

A Worldwide Developer Conference

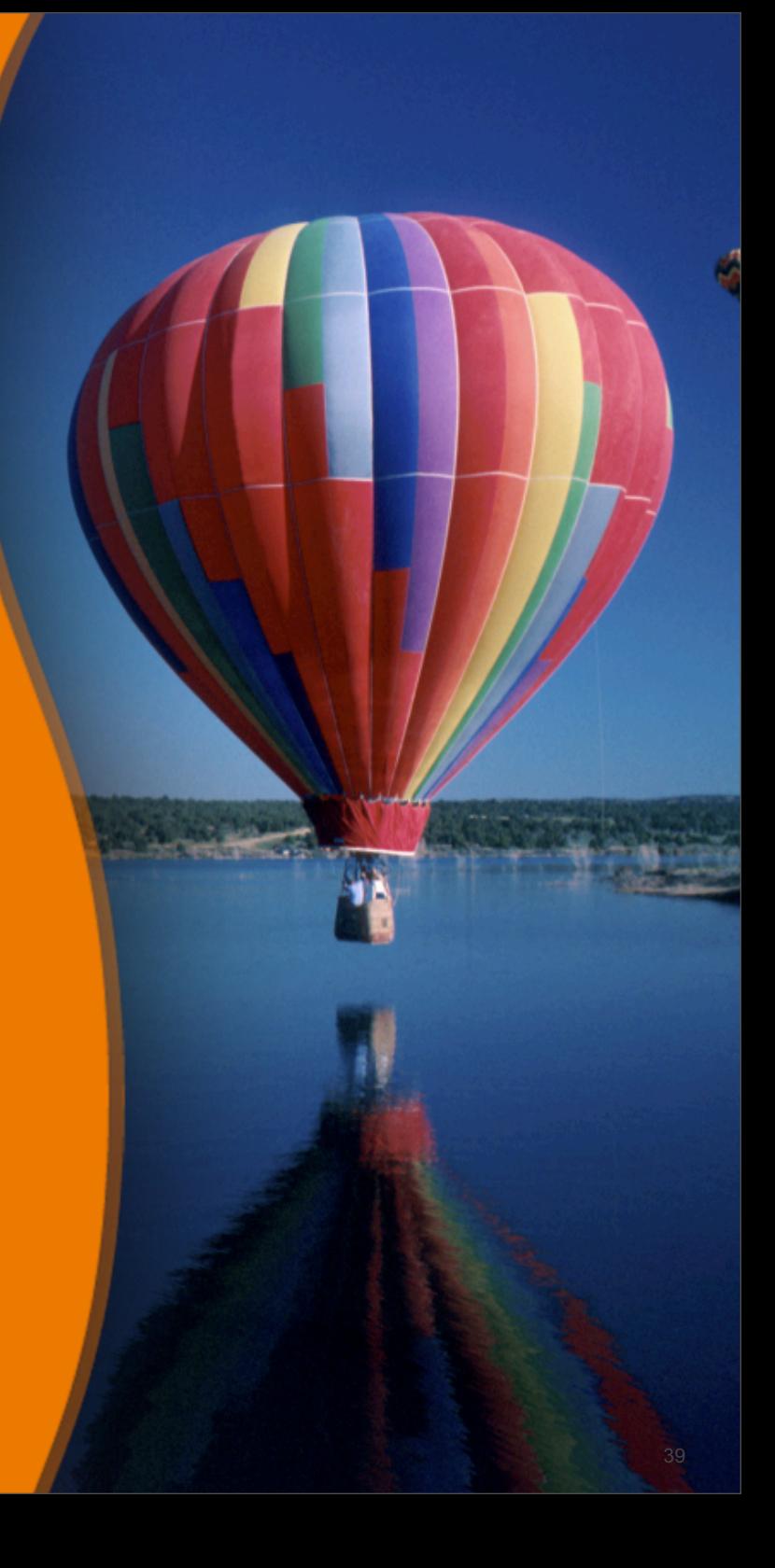